# Jak dołączyć katalogi gwiazd UCAC4 i GAIA2 do programu Guide 9

#### Grzegorz Czepiczek, PTMA Częstochowa

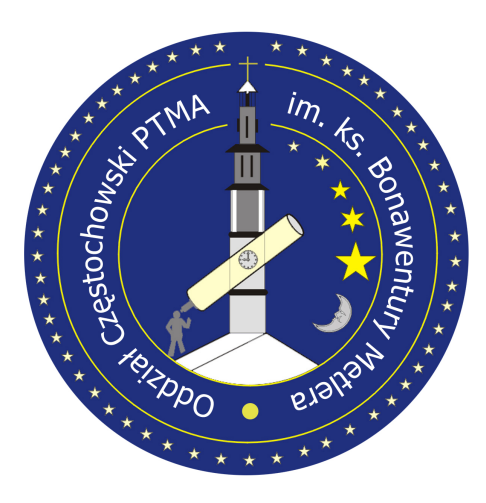

**XXXI Seminarium Sekcji Obserwacji Pozycji i Zakryć PTMA**

**11-12 czerwca 2022 r. Poznań**

Dodanie tego katalogu do programu jest to sprawa bardzo prosta. Wystarczy zainstalować program **Guide** oraz wgrać najnowszą aktualizację tego programu.

Aktualizację można pobrać ze strony internetowej programu Guide. Tu podaje bezpośredni link gdzie można pobrać najnowszą aktualizacje tego programu: [https://projectpluto.com/update9.htm.](https://projectpluto.com/update9.htm) Najnowsza aktualizacja programu pochodzi z dnia 30 kwietnia 2020 roku. Program obecne nie jest rozwijany.

W ostatnich aktualizacjach program obsługuje już katalog **UCAC4**.

Aby móc korzystać z katalogu **UCAC4** wystarczy ściągnąć z Internetu pliki katalogu **UCAC4**. Pliki można pobrać ze strony<https://cdsarc.cds.unistra.fr/ftp/I/322A/UCAC4/u4b/>

Pliki wgrywamy do dowolnego miejsca na dysku twardym. Ja pliki tego katalogu wgrałem do podkatalogu **ucac4** w katalogu domowym programu **Guide**. W moim przykładowym przypadku to **D:\Guide9\ucac4**

I jeszcze w pliku **guide.dat** dodajemy zmienna **UCAC4\_PATH** z informacją gdzie jest umieszczony

katalog na twardym dysku. Np.

**UCAC4\_PATH=d:\guide9\ucac4**

A tak wygląda mój plik **guide.dat**

**SCOPE\_MARGIN=.1**

**SCOPE\_SYM=c5;E0,0,35;E0,0,20;f4;-90,-10;-90,10;-45,10;-45,-10;f4;90,-10;90,10;45,10;45,-10;f4;-10,90;10,90;10,45;-**

**10,45;f4;-10,-90;10,-90;10,-45;-10,-45;**

**SCOPE\_TIMEOUT\_MS=130**

**CITY\_SYM=c5;E0,0,3;**

**LIS\_1447=0**

**UCAC4\_PATH=D:\Guide9\ucac4**

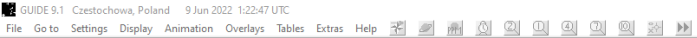

1:22:47 UT

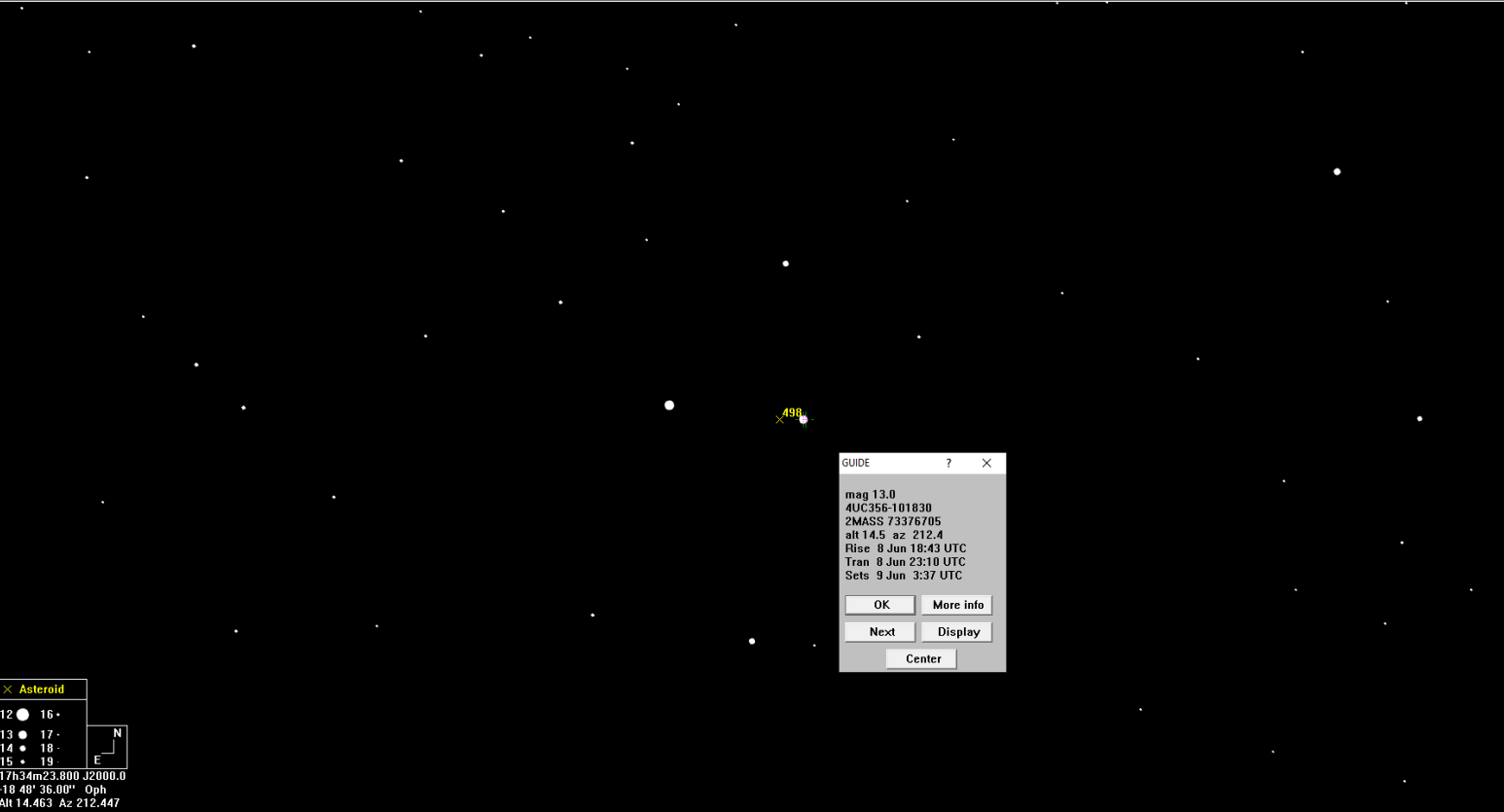

Fragment mapy nieba okolicy gwiazdy 4UC356-101830 z planetoidą 498 Tokio

 $- \quad \ \ \, \oplus \quad \quad \times$ 

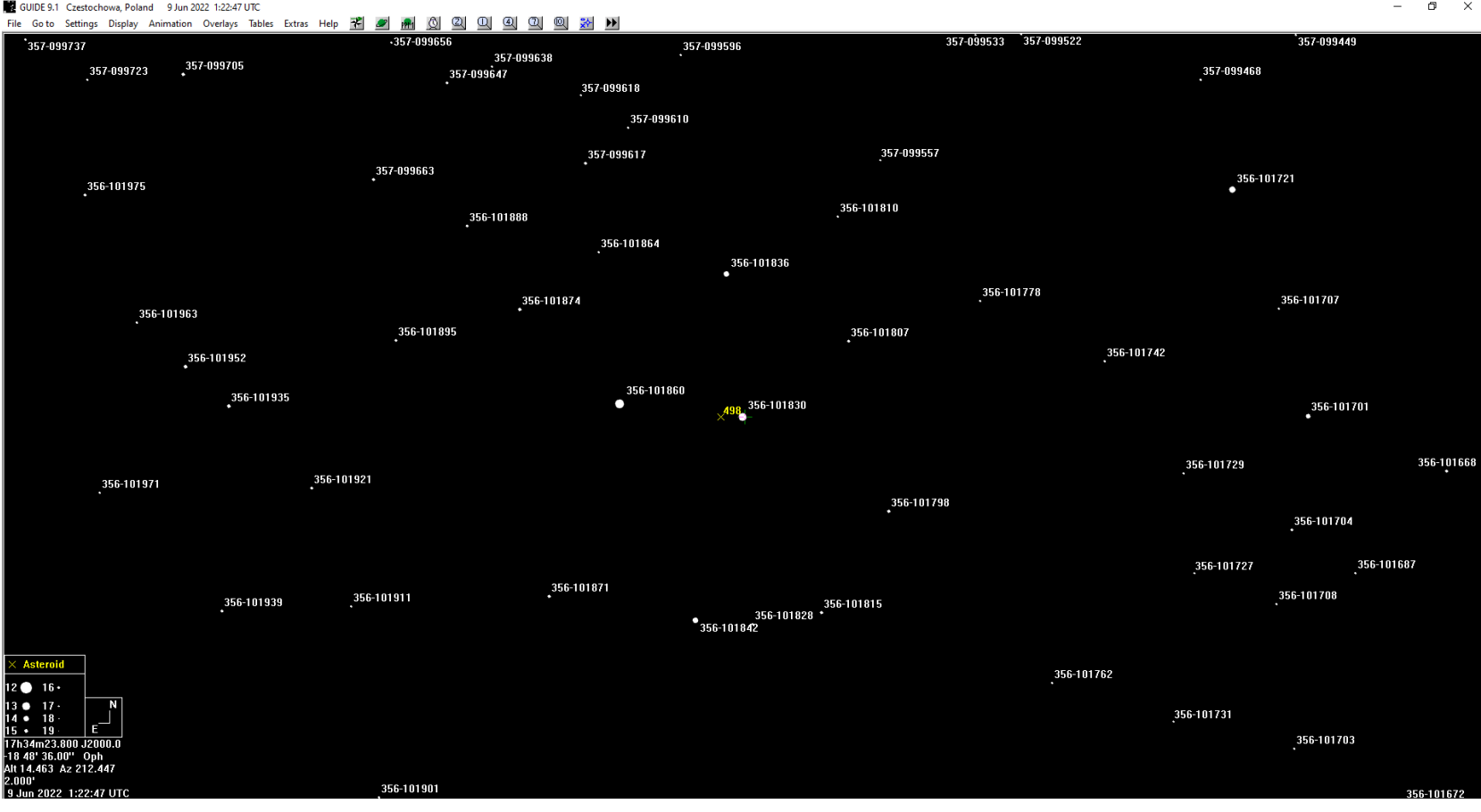

Fragment mapy niebaokolicy gwiazdy 4UC356-101830 z planetoidą 498 Tokio. Tu włączyłem w programie by pokazywały oznaczenia gwiazd z katalogu UCAC4

#### **Gaia DR2 - dodawanie katalogu, wersja na dysk**

W pakiecie instalacyjnym programu nie ma katalogu **Gaia**. Ale na szczęście program posiada możliwość dodawania własnych katalogów. To są zwykłe pliki testowe które są zapisywane w formacie **tdf**.

Na stronie [www.gaia2.de](http://www.gaia2.de/) można pobrać przygotowany katalog **Gaia DR2** dla programu Guide. Katalog ten został przygotowany przez Jost Jahn.

# **Gaia DR2 - dodawanie katalogu, wersja na dysk**

Katalog Gaia DR2 został przygotowany w dwóch wersjach. W wersji **Standard** i **Simple**

- Wersja **Standard**. Nieskompresowany katalog zajmuje 76 GB miejsca na dysku twardym. Zawiera 1 692 901 510 gwiazd. Katalog ten zawiera rektascensję i deklinację w systemie dziesiętnym z dokładnością do 0,04 sekundy kątowej. Magnitudy G, B i R są podane z dokładnością do 1/100 magnitudo. Ruch właściwy jest podawany z dokładnością do 1 milisekundy kątowej.
- Wersja **Simply**. Nieskompresowany katalog wymaga 16,4 GB miejsca na dysku twardym. Zawiera 1 026 562 268 gwiazd. Katalog ten zawiera rektascensję i deklinację w systemie heksagemalnym z dokładnością do 1 sekundy kątowej. Wielkość G jest podana z dokładnością do pełnej wielkości. Gwiazdy z G>20 Mag są wykluczone.

# **Gaia DR2 - używanie wersji STANDARD**

Jeżeli chcemy używać katalog Gaia DR2 w wersji **Standard** ze strony pobieramy takie pliki:

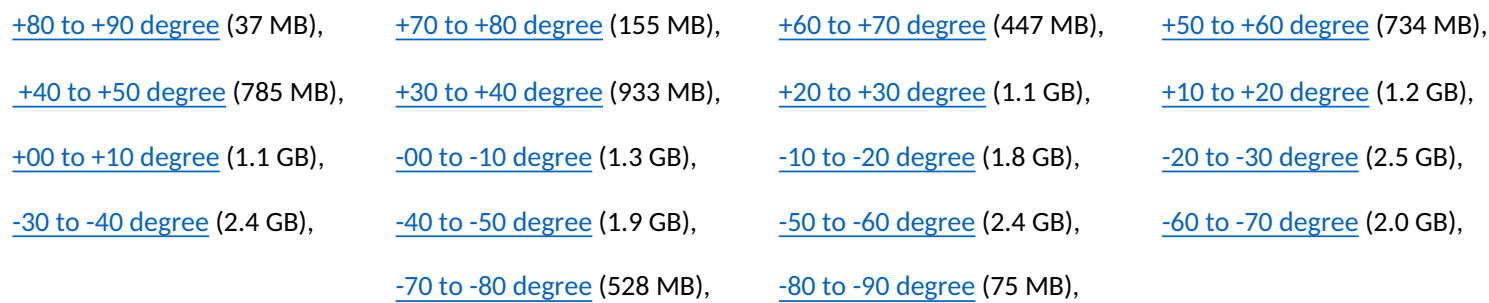

Po pobraniu plików rozpakowujemy je do podkatalogu **std** w podkatalogu programu **Guide**.

Pobieramy jeszcze plik **[gaia-std.tdf](http://www.gaia2.de/gaia-std.tdf)** i zapisujemy do głównego katalogu programu **Guide**. I możemy już używać ten katalog

#### **Gaia DR2 - używanie wersji SIMPLY**

Jeżeli chcemy używać katalog Gaia DR2 w wersji **Simly** ze strony pobieramy dwa pliki:

- **• [gaia-spl.zip](http://www.gaia2.de/gaia-spl.zip)** (3.4 GB), plik zawierający katalog Gaia DR2
- **• [gaia-spl.tdf](http://www.gaia2.de/gaia-spl.tdf)** (534 KB), plik zawierający informacje jak program ma wyświetlić ten katalog.

Po pobraniu pliku **[gaia-spl.zip](http://www.gaia2.de/gaia-spl.zip)** rozpakowujemy do podkatalogu **spl** w katalogu programu **Guide**.

A plik **[gaia-spl.tdf](http://www.gaia2.de/gaia-spl.tdf)** zapisujemy do głównego katalogu programu **Guide**.

#### **Gaia DR2 - dodawanie katalogu, wersja na dysk**

Jeśli nie chcemy używać nazwy podkatalogów **std** lub **spl** a nazwę pod katalogu np. **gaia2**.

Po prostu zmieniamy nazwę podkatalogu na **gaia2**. I edytujemy plik w zależności którą używamy wersję używamy:

**• gaia-std.tdf -** gdzie występuje w początkowych liniach zmieniany:

**file !:\std\** na **file !:\gaia2\**

np.

**file !:\std\-89.std** na **file !:\gaia2\-89.std**

**• gaia-spl.tdf -** gdzie występuje w początkowych liniach zmieniany:

```
file !:\spl\ na file !:\gaia2\
```
np.

**file !:\spl\-89.spl** na **file !:\gaia2\-89.spl**

### **Gaia DR2 - dodawanie katalogu, wersja na Online**

Na początku robimy nową ikonę graficzną o rozmiarach **18** x **18 px** i zapisujemy w formacie **bmp**

i zamieszczamy ją w głównym katalogu programu **Guide**. Ikona będzie wyświetlania w pasku narzędzi.

Aby wyświetlić ikonę w pasku narzędziowym do pliku **toolbar.dat** który znajduje się w głównym katalogu programu

dopisujemy linię (np. w drugiej linii ale nie w pierwszej linii):

**3001** !g2.bmp GAIA dr 2 data from Vizier

przy czym liczba **3001** jest to dowolna liczba (punkt indexu) która nie jest wykorzystywana wcześniej w pliku **toolbar.dat**

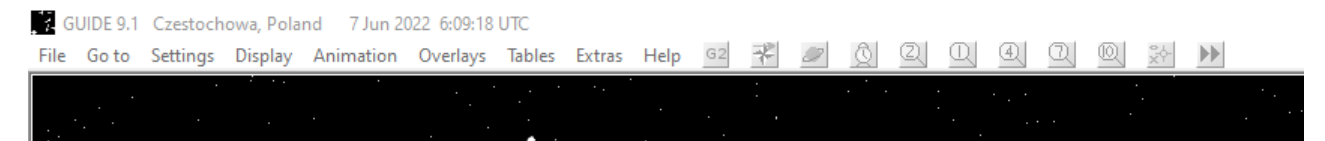

W pierwszej linii **toolbar.dat** znajduje się liczba, która rejestruje liczbę wierszy. Jeśli dodasz powyższą linię, trzeba zwiększyć

tę liczbę o jeden.

np. z **0332** na **0333**

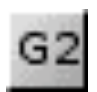

#### **Gaia DR2 - dodawanie katalogu, wersja na Online**

Do pliku **download.txt** który znajduje się w katalogu głównym programu Guide dopisujemy taką linie:

**3001** -cI/345/gaia2&-out=Source,RA\_ICRS,DE\_ICRS,Plx,pmRA,pmDE,Gmag,BPmag,RPmag,RV g2.dat

Przy czym liczba **3001** musi być taka sama która wpisywaliśmy do pliku **toolbar.dat**

Tworzymy nowy plik o nazwie **g2.tdf** z przykładowym wpisem:

file g2.dat title GAIA dr2 from VizieR volatile text 6 20 RA H 26 10 units0-2 de d 43 10 mag 94 8  $\n **b** 6 20 GATA DR2  $\text{s}\n$$ photo B:103,6 V:94,6

### **Gaia DR2 - dodawanie katalogu, wersja na Online**

 $\sim$ r 26 10 \nRA 2000 %s \nDec 2000 %[43,10]\n\n

- $\nu$ b 94 8 Gmaq  $\sinh$
- $\nu$ b 103 8 BPmaq %s\n
- $~\sim$ b 112 8 RPmaq %s\n
- $\n **b** 61 10 Plx **8**s\n **n**$
- $~b$  72 10 \npmRA %s mas/y\n
- $~\sim$ b 83 10 pmDE %s mas/y\n
- $~b121$  8 RadVel  $~s\n$

```
~r 2 1 \n^GAIA dr2//xhttp://vizier.u-strasbg.fr/viz-bin/VizieR-5?&-
source=I/345/gaia2&-c=%[26,15]%%20%[43,15]&&-c.eq=J2000.0&-oc.form=deg&-c.r=0.05&-
c.u=arcmin&-c.geom=r&-sort=_r&!-4c=Find%%20Data^\n
```
pref GAIA2

epoch 2000

type 6

field 0.00 5.00mag lim 25shown 1

end

Ten plik jest odpowiedzialny na wyświetlanie pobranych danych ( np. gwiazd ) w programie.

### **Gaia EDR3 - dodawanie katalogu, wersja na Online**

Na początku robimy nową ikonę graficzną o rozmiarach **18** x **18 px** i zapisujemy w formacie **bmp**

i zamieszczamy ją w głównym katalogu programu **Guide**. Ikona będzie wyświetlania w pasku narzędzi.

Aby wyświetlić ikonę w pasku narzędziowym do pliku **toolbar.dat** który znajduje się w głównym katalogu **programu**

dopisujemy linię (np. w drugiej linii ale nie w pierwszej linii):

**3002** !e3.bmp GAIA EDR 3 data from Vizier

przy czym liczba **3002** jest to dowolna liczba (punkt indexu) która nie jest wykorzystywana wcześniej w pliku **toolbar.dat**

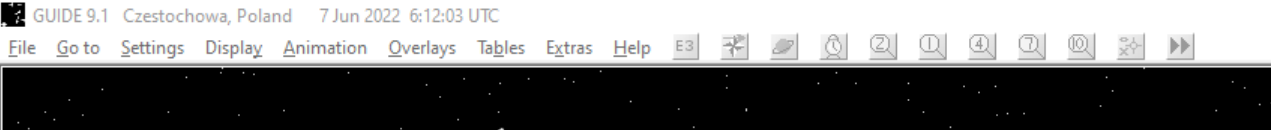

W pierwszej linii **toolbar.dat** znajduje się liczba, która rejestruje liczbę wierszy. Jeśli dodasz powyższą linię, trzeba zwiększyć

tę liczbę o jeden.

np. z **0332** na **0333**

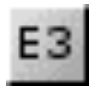

#### **Gaia EDR3 - dodawanie katalogu, wersja na Online**

Do pliku **download.txt** który znajduje się w katalogu głównym programu Guide dopisujemy taką linie:

**2811 -cI/350/gaiaedr3&-out=Source,RA\_ICRS,DE\_ICRS,Plx,pmRA,pmDE,Gmag,BPmag,RPmag e3.dat**

Przy czym liczba **3001** musi być taka sama która wpisywaliśmy do pliku **toolbar.dat**

Tworzymy nowy plik o nazwie **e3.tdf** z przykładowym wpisem:

file e3.dat title GAIA EDR3 from VizieR volatile text 6 20 RA H 26 15 units0-2 de d 43 15 mag 94 9  $~\sim$ b 6 20 GAIA EDR3 %s\n photo B:106,9 V:99,9

#### **Gaia EDR3 - dodawanie katalogu, wersja na Online**

 $~r$  26 15 \nRA 2000 %s \nDec 2000 %[43,15]\n\n

- $\nu$ b 94 9 Gmaq  $\gamma$ s\n
- $\nu$ b 106 9 BPmaq  $\gamma$ s\n
- $\nu$ b 117 8 RPmaq  $s \n\rho \n\rho$
- $\n **b** 65 7 **Plx 8 Sh**$
- $\nu$ b 75 10 \npmRA %s mas/y\n
- $\nu$ b 86 10 pmDE %s mas/y\n
- $~b121$  8 RadVel  $~s\n$

```
~r 2 1 \n^GAIA EDR3//xhttp://vizier.u-strasbg.fr/viz-bin/VizieR-5?&-
source=I/350/gaiaedr3&-c=%[26,15]%%20%[43,15]&&-c.eq=J2000.0&-oc.form=deg&-c.r=0.05&-
c.u=arcmin&-c.geom=r&-sort=_r&!-4c=Find%%20Data^\n
```
pref GAIA EDR3

epoch 2000

type 6

field 0.00 5.00

mag lim 25

shown 1

End

Ten plik jest odpowiedzialny na wyświetlanie pobranych danych ( np. gwiazd ) w programie.

### **Krótkie informacje katalogach:**

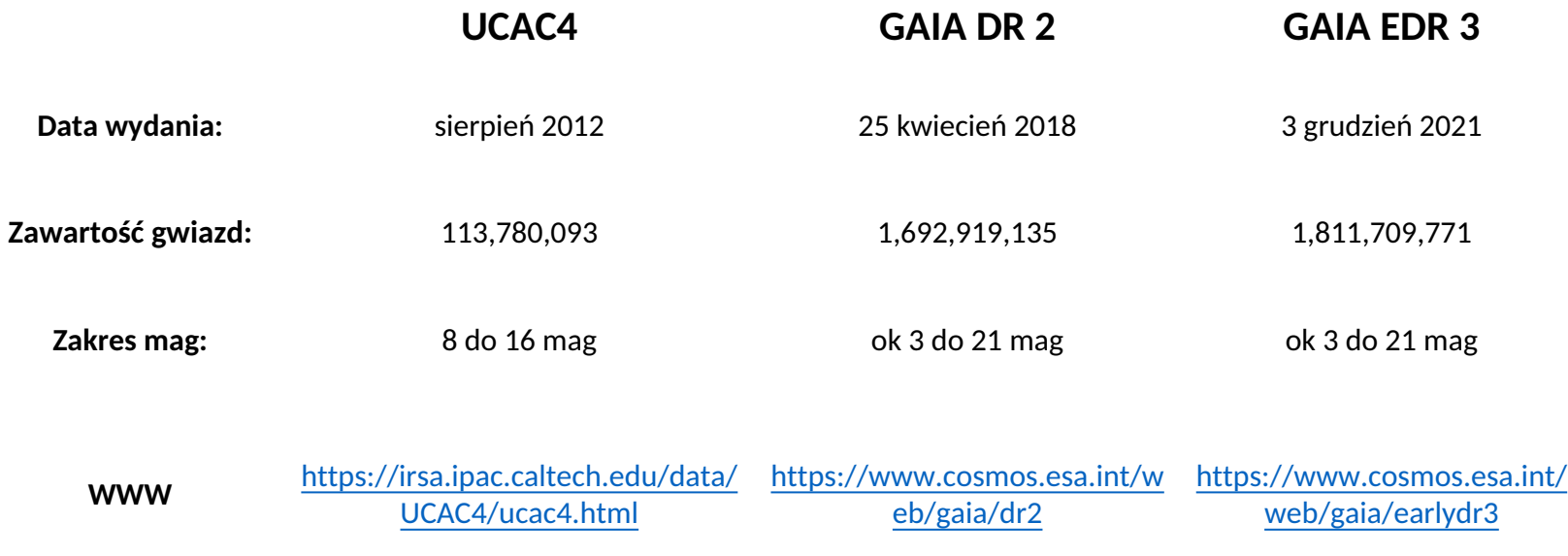

#### **mapa nieba – wygląd standardowy**

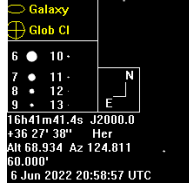

**NGC 6207** 

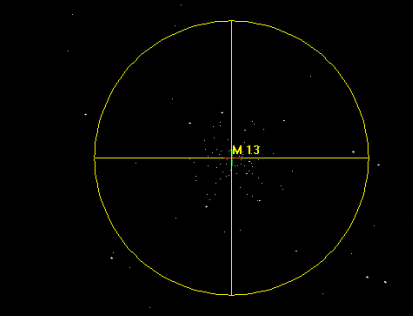

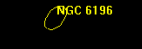

#### **mapa nieba – z użyciem katalogu UCAC 4**

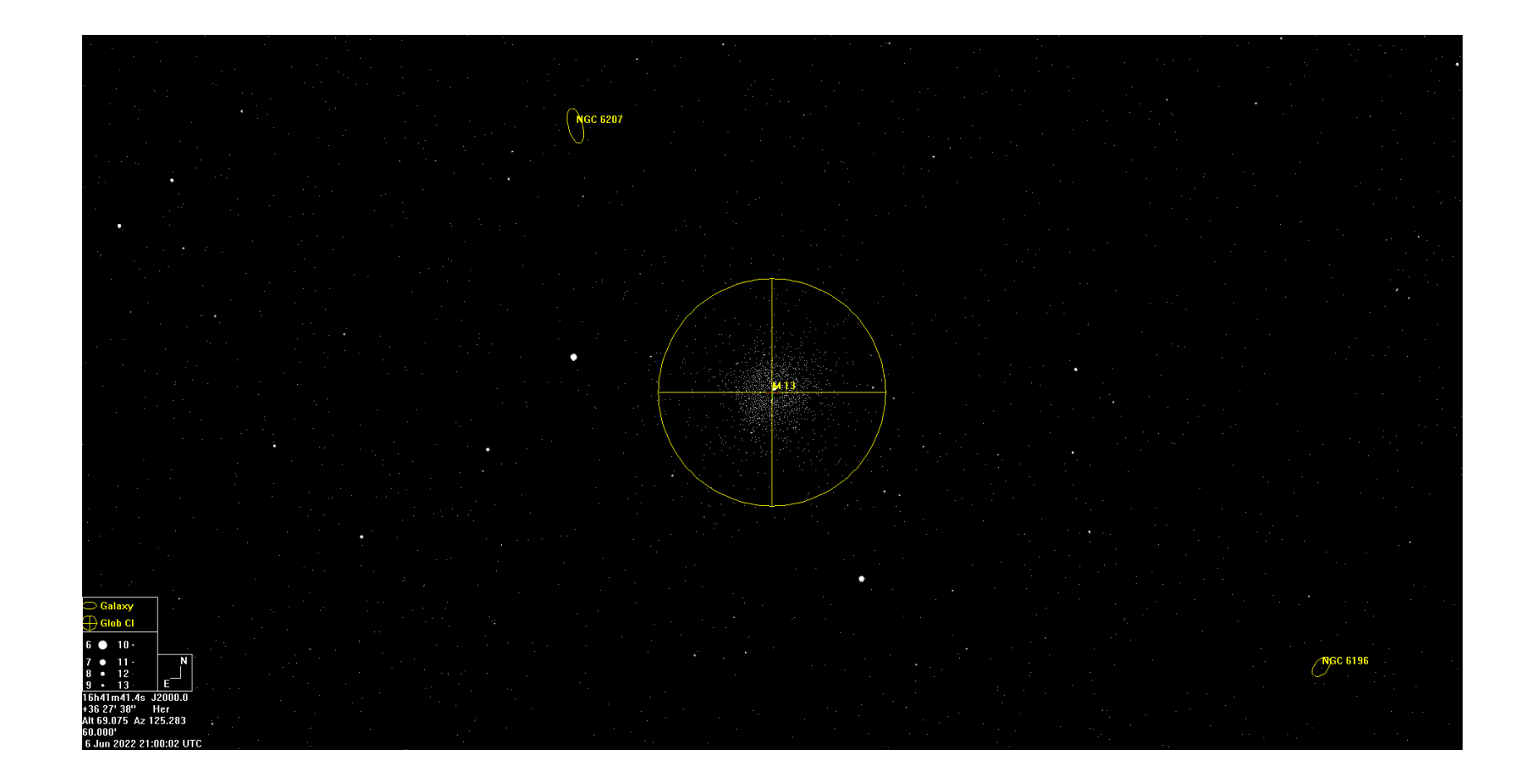

# **mapa nieba – z użyciem katalogu Gaia DR2**

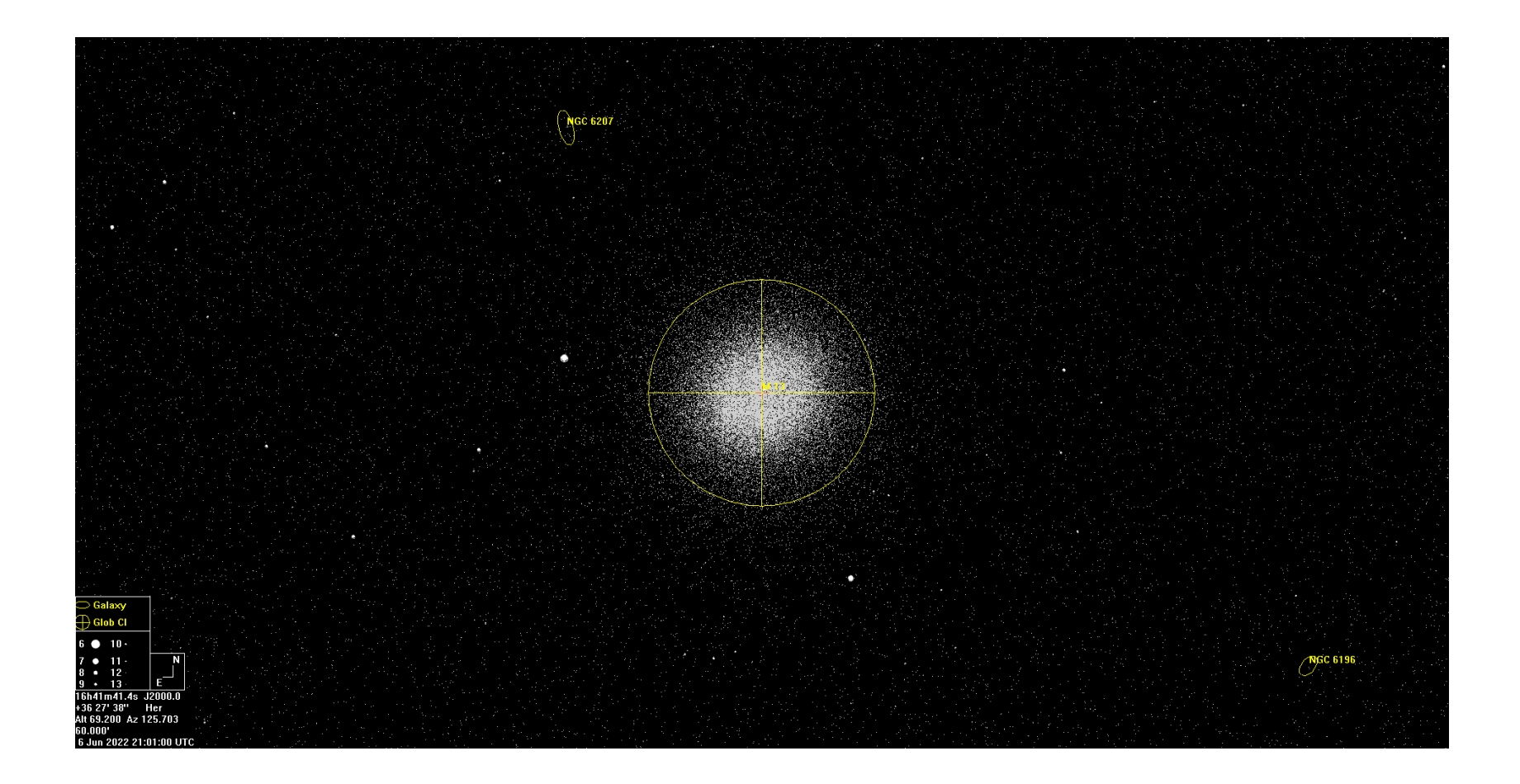

# **Dziękuję za uwagę**